# Koha 3 on Centos

We are installing Koha on the newly installed CentOS machine. Open a terminal and log in as root.

### 1. Start Apache Services and Network

```
Start service Apache
```

```
[root@localhost ~]# /etc/init.d/network start
[root@localhost ~]# chkconfig --level 35 httpd on
[root@localhost ~]# /etc/init.d/httpd start
Starting httpd: [ OK ] done
```

### 2. Installation of additional RPMs and software programs

The installation of Koha software requires additional RPMs packages which are provided in the companion CD. Open a terminal and go to the RPMS directory of the companion CD. Type

```
rpm -Uvh *.rpm
```

to install the required packages.

#### 3. MySQL Configuration

Configure MySQL to start at boot time and start the service:

```
[root@localhost ~]# /etc/init.d/mysqld start
[root@localhost ~]# chkconfig --level 35 mysqld on
```

Change the password for the "root" user of MySQL

```
[root@localhost ~]# /usr/bin/mysqladmin -u root password '<password>'
```

Use gedit to add these 3 lines in the section [mysqld] of the /etc/mv.cnf file:

```
default-character-set = utf8
character-set-server = utf8
skip-character-set-client-handshake
```

Save the file and to ensure that this change is taken into account, restart the mysql server using the following command in a terminal window:

```
character set server
                       | utf8 |
+----+
8 rows in set (0.00 sec)
mysal>
#( Create the Koha database )
mysql> create database koha;
Query OK, 1 row affected (0.00 sec)
# (Grant privileges to a MySQL user to the koha database)
mysql> grant all on koha.* to 'kohaadmin'@'localhost' identified by
'<password>';
Query OK, 0 rows affected (0.00 sec)
mysql> flush privileges;
Query OK, 0 rows affected (0.00 sec)
mysql> quit;
Bye
[root@localhost ~]# /etc/init.d/mysqld restart
Stopping MySQL: [ OK ]
Starting MySQL: [ OK ]
[root@localhost ~]#
```

### 4. Install perl dependencies for Koha:

Koha requires a number of perl modules to be installed before it can be used. These are provided in the companion CD. As root copy the file usr\_local.tar.gz from the CD to the shown directory either from the command line or the file manager:

```
[root@localhost ~]# cp usr_local.tar.gz /usr/local
[root@localhost ~]# cd /usr/local
[root@localhost local]# tar -xzvf usr local.tar.gz
```

#### 5. Run Koha's perl installer:

Copy the koha-3.00.05.tar.gz (contains all supported languages) or koha-3.05.tar.gz (contains only english support) from the CD to the hard disk. Uncompress it using the following command:

```
tar -xzvf koha-3.00.05.tar.gz
```

Now install Koha with the default values. Read the questions and if it asks about passwords, give your own password or note down the default passwords:

```
[root@localhost ~]# perl Makefile.PL
...
[root@localhost ~]# make
...
[root@localhost ~]# make install
...
```

#### 6. Other configuration:

Enter the two lines in the terminal:

```
[root@localhost ~]# export KOHA_CONF=/etc/koha/koha-conf.xml
[root@localhost ~]# export PERL5LIB=/usr/share/koha/lib
```

Both variables are recorded on a temporary basis.

Add the two lines lines to the file /etc/rc.local so that they are available the next time the system is

booted.

Edit the file /etc/httpd/conf/httpd.conf so that it contains the following line in the end:

```
include /etc/koha/koha-httpd.conf
```

Open the /etc/koha/koha-httpd.conf file from any text editor. At the beginning of the koha-httpd.conf file, under the commented NameVirtualHost line, add the following line:

#### Listen 8080

In that file, you should find two VirtualHost sections: one for the OPAC area of Koha and the other one for the **Intranet** in that file are set for the IP Address 127.0.0.1, replace them by the correct IP address of your server if applicable – otherwise having them as 127.0.0.1 is fine. Now, restart Apache again:

```
[root@localhost ~]# /etc/init.d/httpd restart
Stopping httpd: [ OK ]
Starting httpd: [ OK ]
```

#### 7. Koha's Web Installer

Access Koha's web installer. open your web browser and type Your IP .... {127.0.0.1:8080} and your browser will open koha web Installer

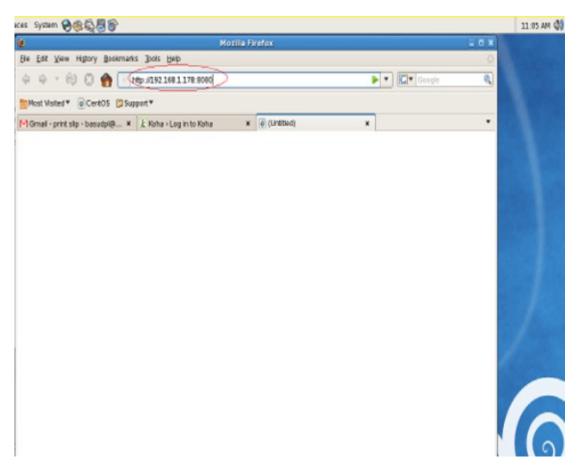

Type your user name and password press login

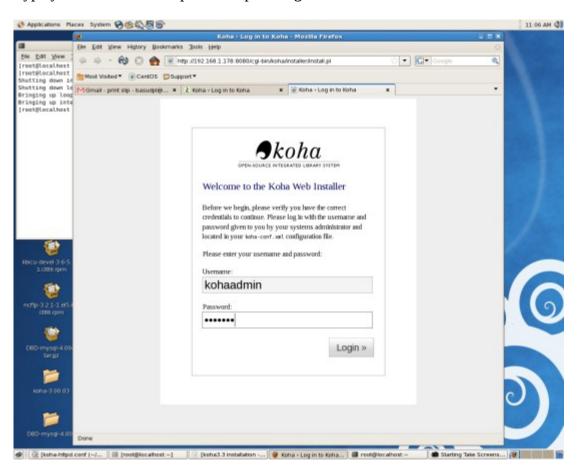

Click menu select your language and continue. I selected English (en)

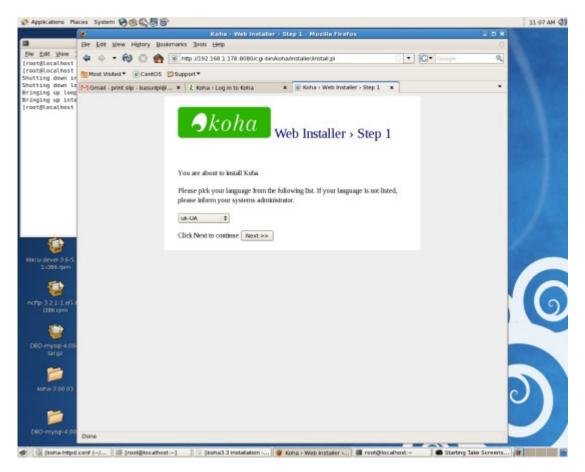

#### continue..

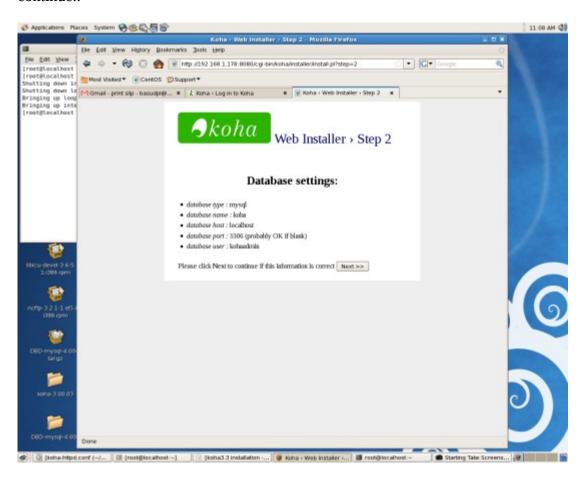

### continue...

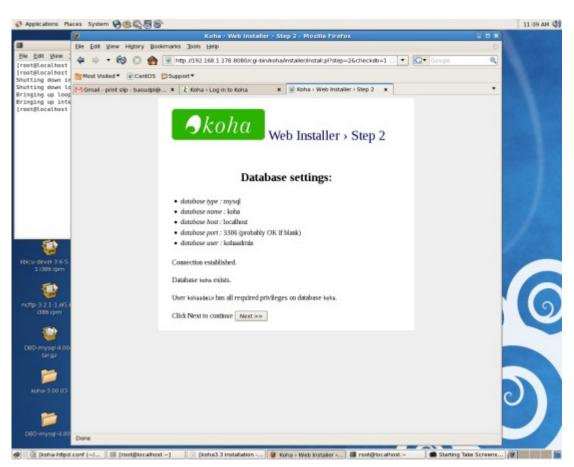

#### continue..... click next to create the database

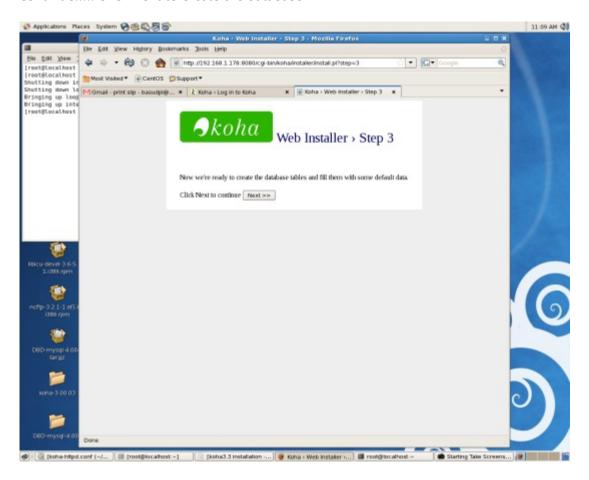

## Database created press continue

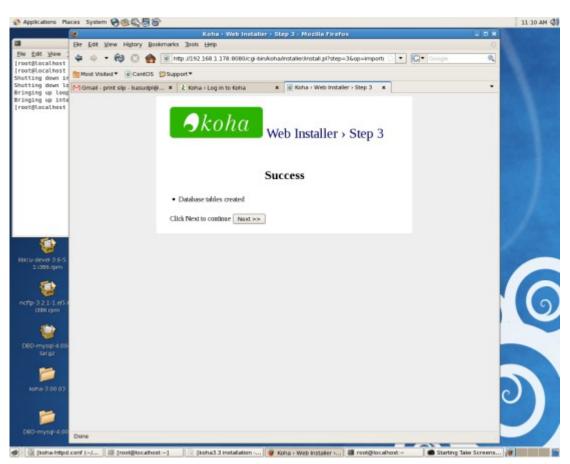

# To continue click link "install basic configuration"

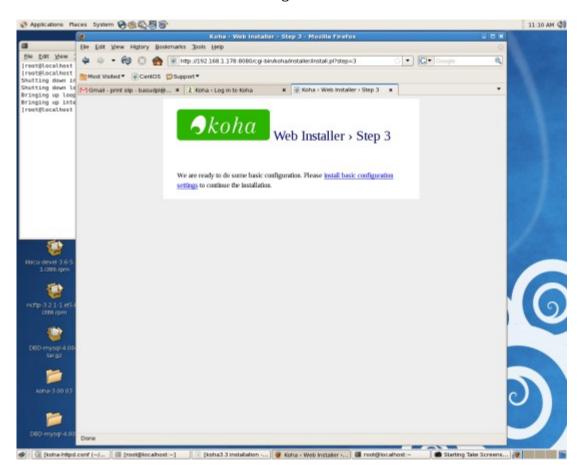

# Select your MARC flavor and press next continue

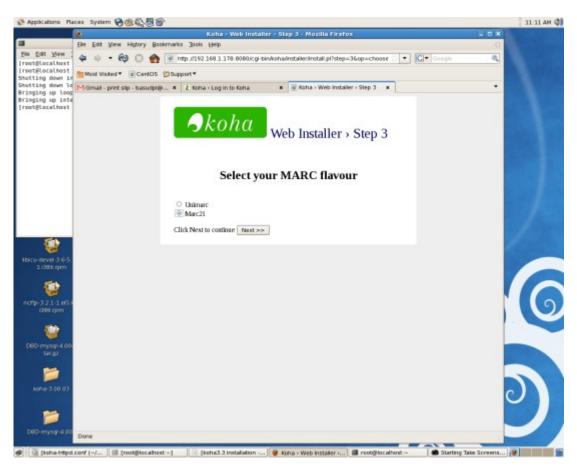

Select default settings mandatory, and if you want select optional sample data to import for testing.

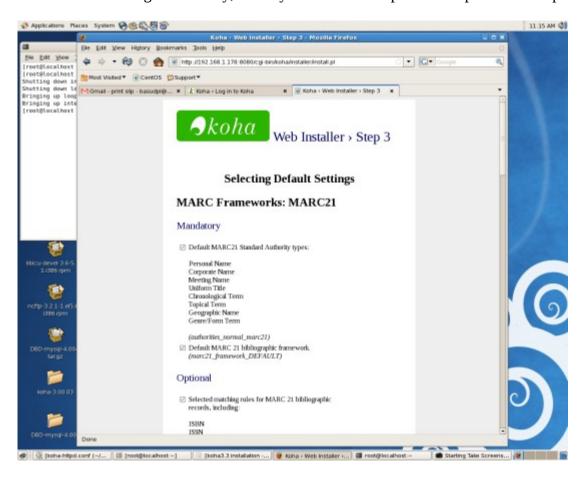

### Click import icon to import the data

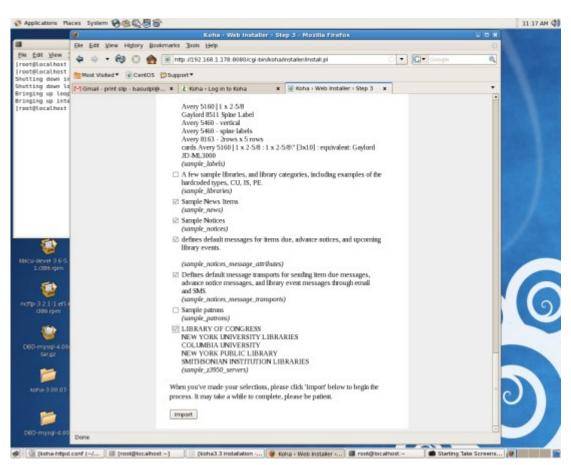

### Select zebra or no-zebra for indexing and click choose button to continue

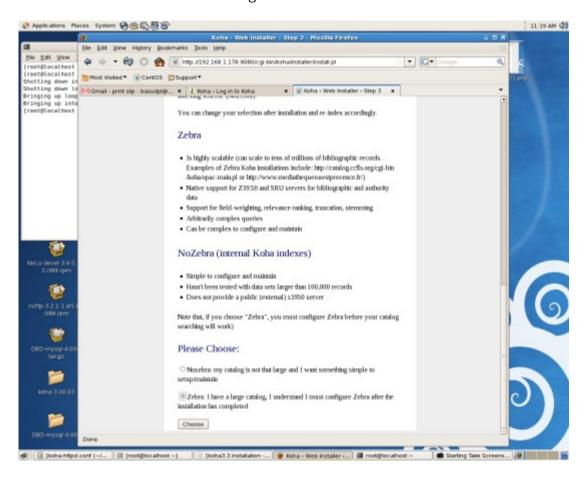

# Click the finish button to complete installation:

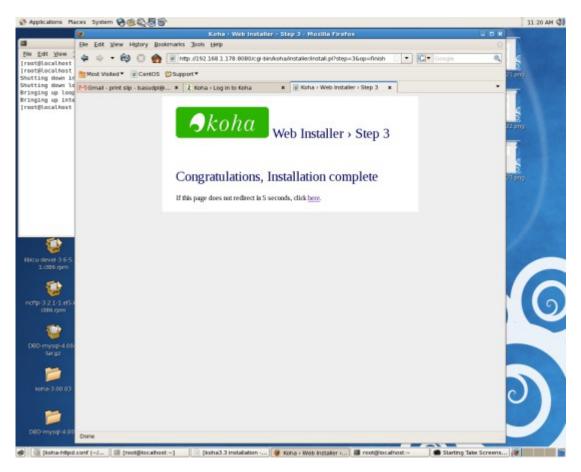

Click link "here" to continue or it will redirect after few seconds. The koha login for staff client page will appear.

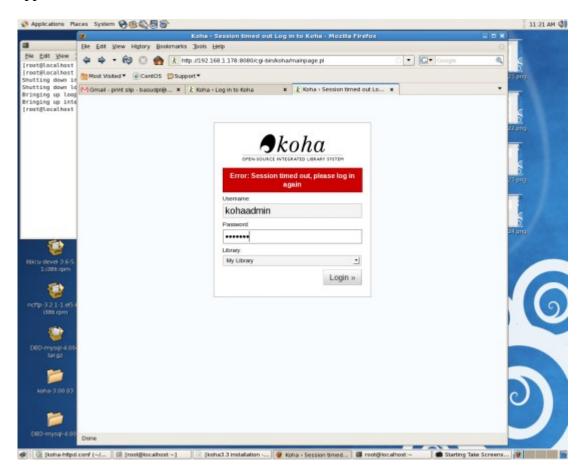

### 8. Run Zebra Indexing

Add the following lines to /etc/rc.local and reboot the machine.

export PERL5LIB=/usr/share/koha/lib &
/usr/bin/zebrasrv-2.0 -f /etc/koha/koha-conf.xml &
perl /usr/share/koha/bin/zebraqueue\_daemon.pl &